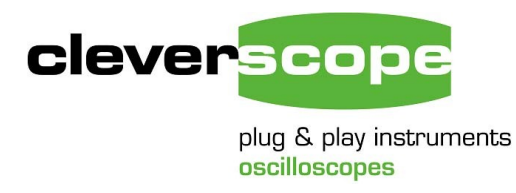

Cleverscope Ltd Phone +64 9 213 0745 Mob +64 21 1777 367 Email support@cleverscope.com 101B Mt Eden Rd, Mt Eden P.O. Box 26-527 Auckland 1024 New Zealand

10 Jan 2018 v1.0

# **Connecting up 2 x CS448 as 8 channel oscilloscope**

### **Summary**

This instruction shows how to connect up two CS448 oscilloscopes to make them into one 8 channel oscilloscope.

# **Link Cable**

Plug the link cable (which is a 500mm HDMI - HDMI cable) with one end into a Link Out port on one unit, and the other end into a Link In port on the other unit.

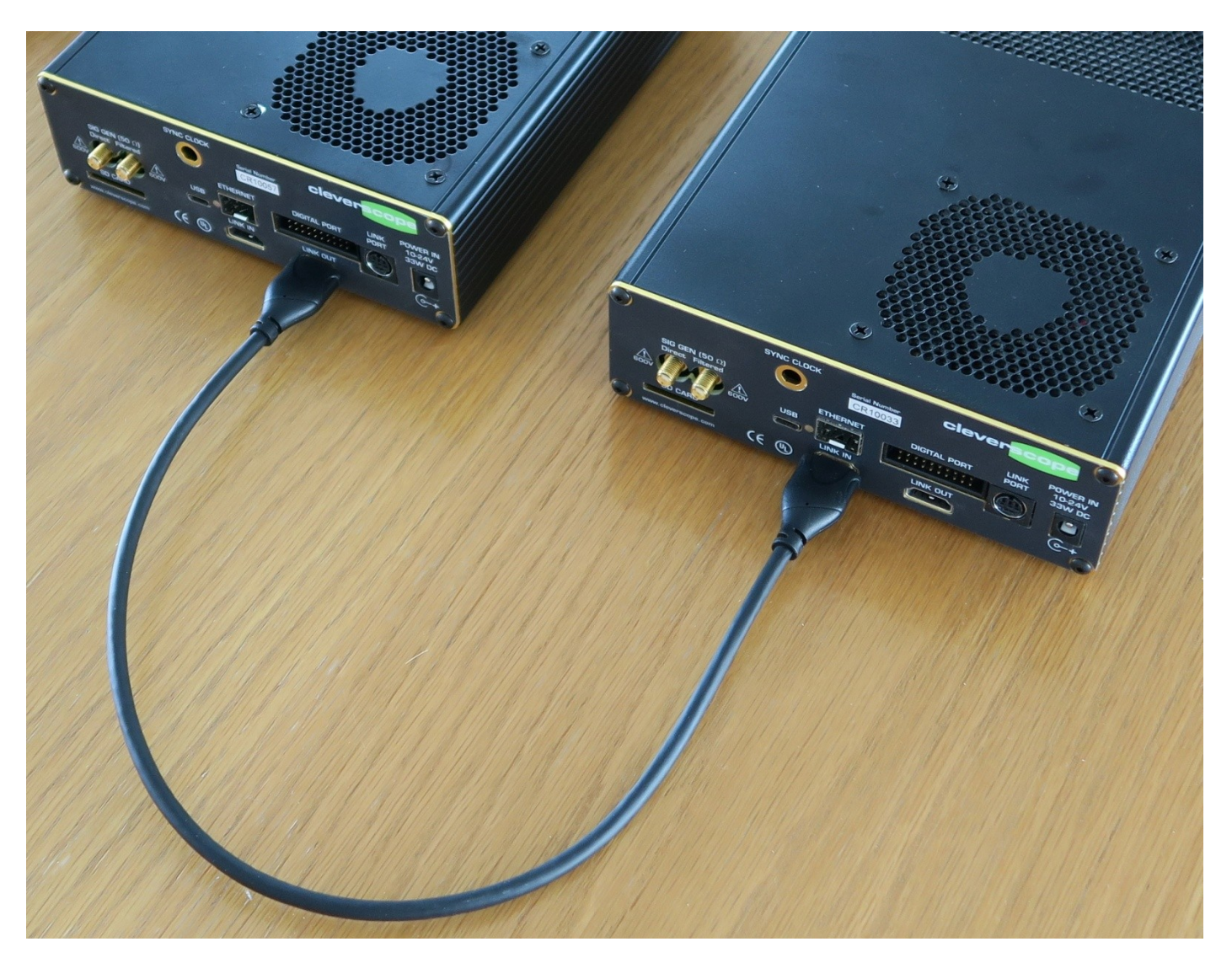

## **Connect power, USB and probes**

Connect the power supply (12 - 19V) to the Power In sockets, the USB 3 cables, and any probes you want to use.

# **Waiting for Startup**

After plugging in the power, the green Power Leds will flash. During this period, the unit is performing self test, and programming the isolated channels and isolated signal generator. When the green led changes to continuously on, the unit is ready to use. A unit that is flashing will not capture signals.

## **First Time Use as an 8 channel scope**

Open the Cleverscope4 application, and navigate to the Settings/Choose Acquirer and set connection dialog:

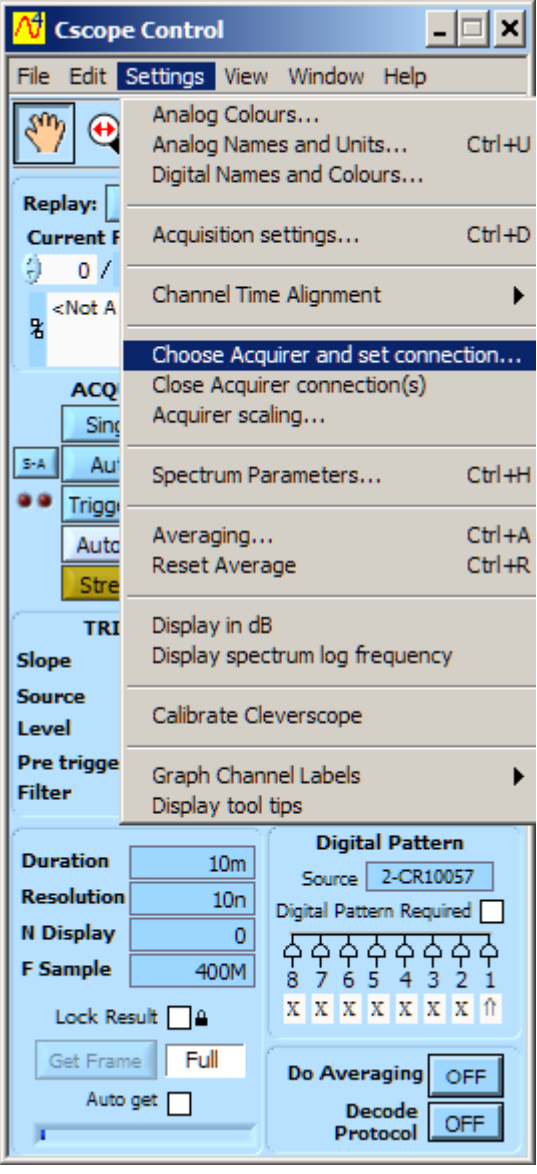

On the dialog, set the Interface Source to USB or Ethernet - Specific Serial number.

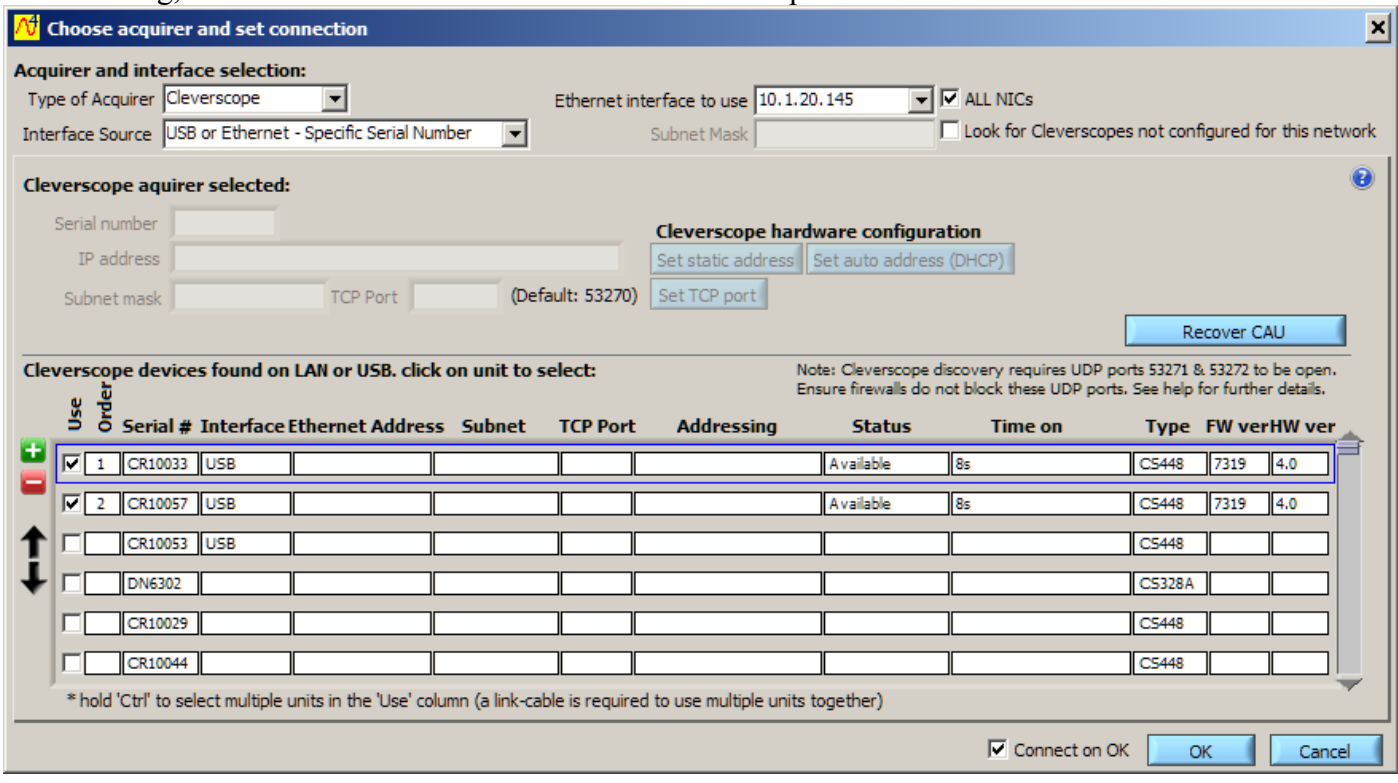

Wait until the two units become available. This may take up to 10 seconds. Next click the unit you want to be Channels A-D, this is first in the list (CR10033 in the example).

Hold the CTRL key down and click the second unit. It will be channels E-H.

Click OK. This will start the connection.

### **Start Capturing**

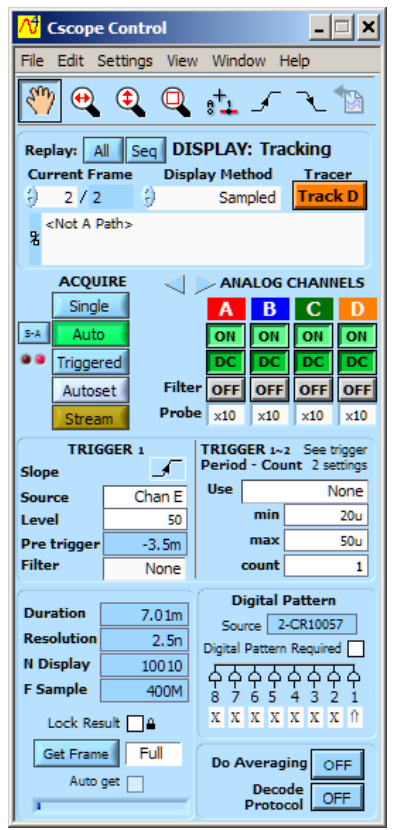

Click on Auto to start capturing. You should see signals (or flat lines if there are no signals). You are now ready to start.

### **Connecting again in the Future**

Close the application when you no longer want to use the oscilloscope. Disconnect power to the two scopes.

To start again, power the oscilloscopes, and wait until the green led is no longer flashing. Start the Cleverscope4 application. It will remember your last setup. Click Auto to start capturing.

If you have questions email support@cleverscope.com